#### **RTD**  客戶需要同時開啟專業版HV2串流服務一併應用 有關頁面會因閣下電腦Windows作業系統使用介面而有所不同 1) 下載 → 仍要下載 → 保留 → RTDSetup (1).exe

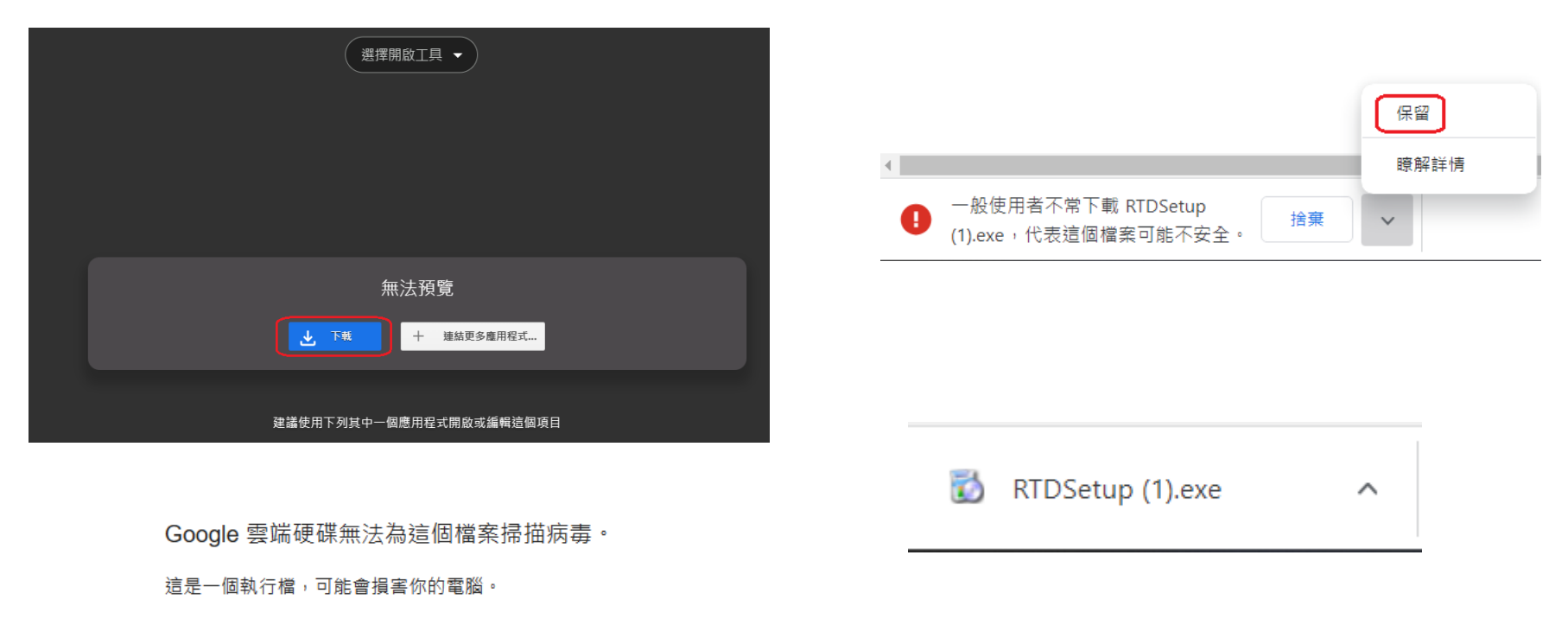

RTDSetup.exe (49M)

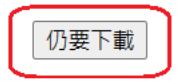

#### 2) More info  $\rightarrow$  Run anyway

#### Windows protected your PC

Microsoft Defender SmartScreen prevented an unrecognized app from starting. Running this app might put your PC at risk. More info  $\leftarrow$ 

> RTDSetup.exe App:

Windows protected your PC

starting. Running this app might put your PC at risk.

Microsoft Defender SmartScreen prevented an unrecognized app from

Publisher: Unknown publisher

Don't run

#### 3) Next  $\rightarrow$  Next

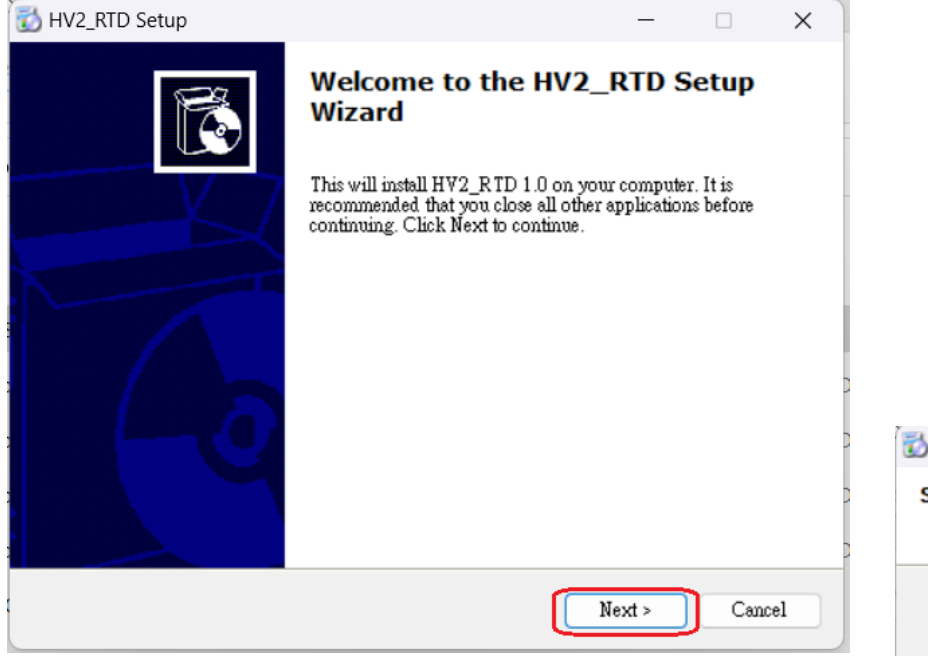

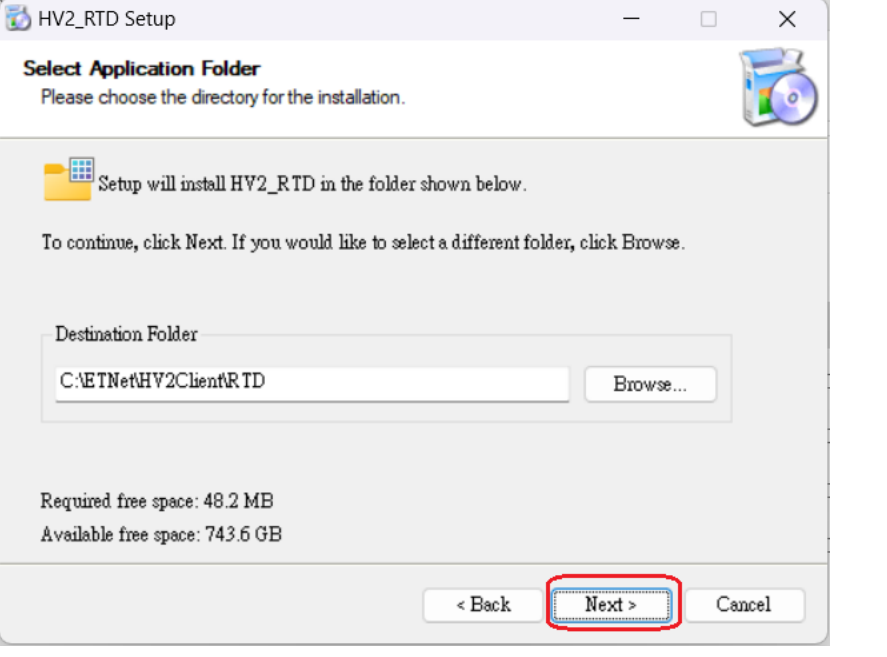

#### 4) Ignore  $\rightarrow$  Finish

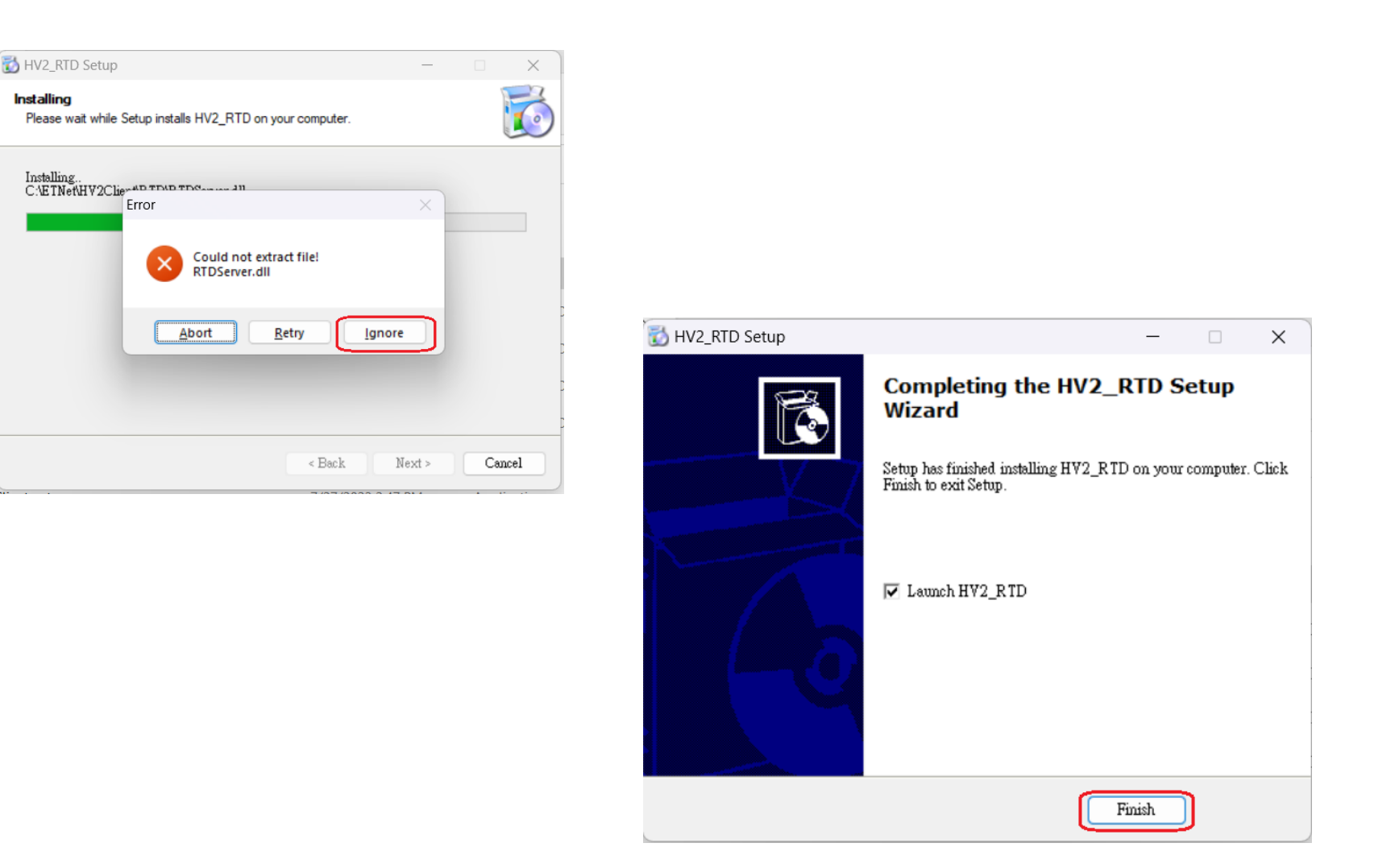

#### 5) Close  $\rightarrow$  Press any key to continue

You ⚠

2. Same

Please see I

e Ŀ

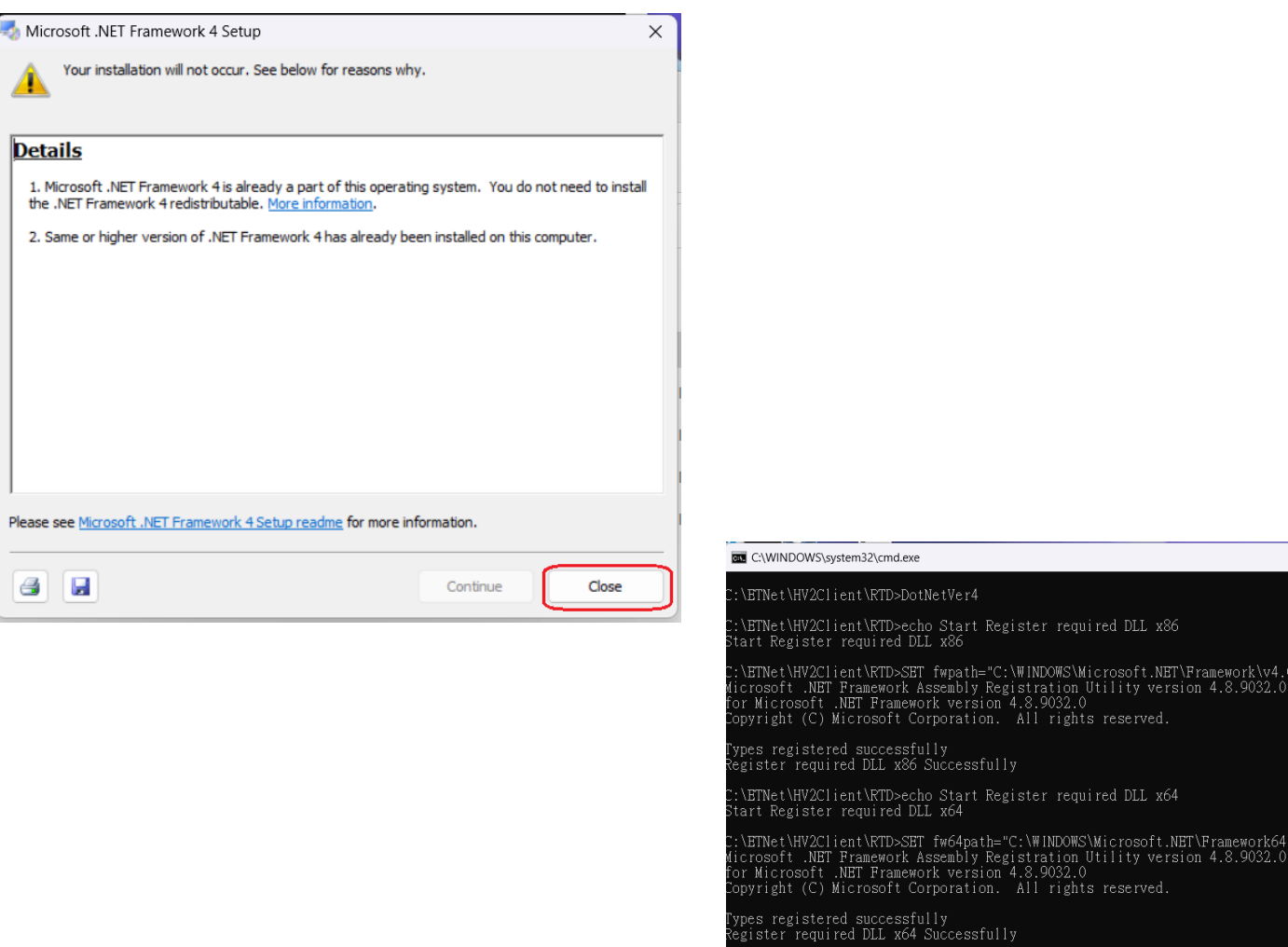

:\BTNet\HV2Client\RTD>pause

Ver4

cessfully

cessfully

tart Register required DLL x86

version 4.8.9032.0<br>pration. All rights reserved.

tart Register required DLL x64

version 4.8.9032.0<br>version 4.8.9032.0<br>vration. All rights reserved.

path="C:\WINDOWS\Microsoft.NET\Framework\v4.0.30319" embly Registration Utility version 4.8.9032.0

S4path="C:\WINDOWS\Microsoft.NET\Framework64\v4.0.30319"

 $\Box$ 

 $\mathsf{X}$ 

#### **RTD**範[本](https://docs.google.com/spreadsheets/d/)

#### 請聯絡銷售熱線索取相關連結

#### 檔案 →下載 → Microsoft Excel (.xlsx)

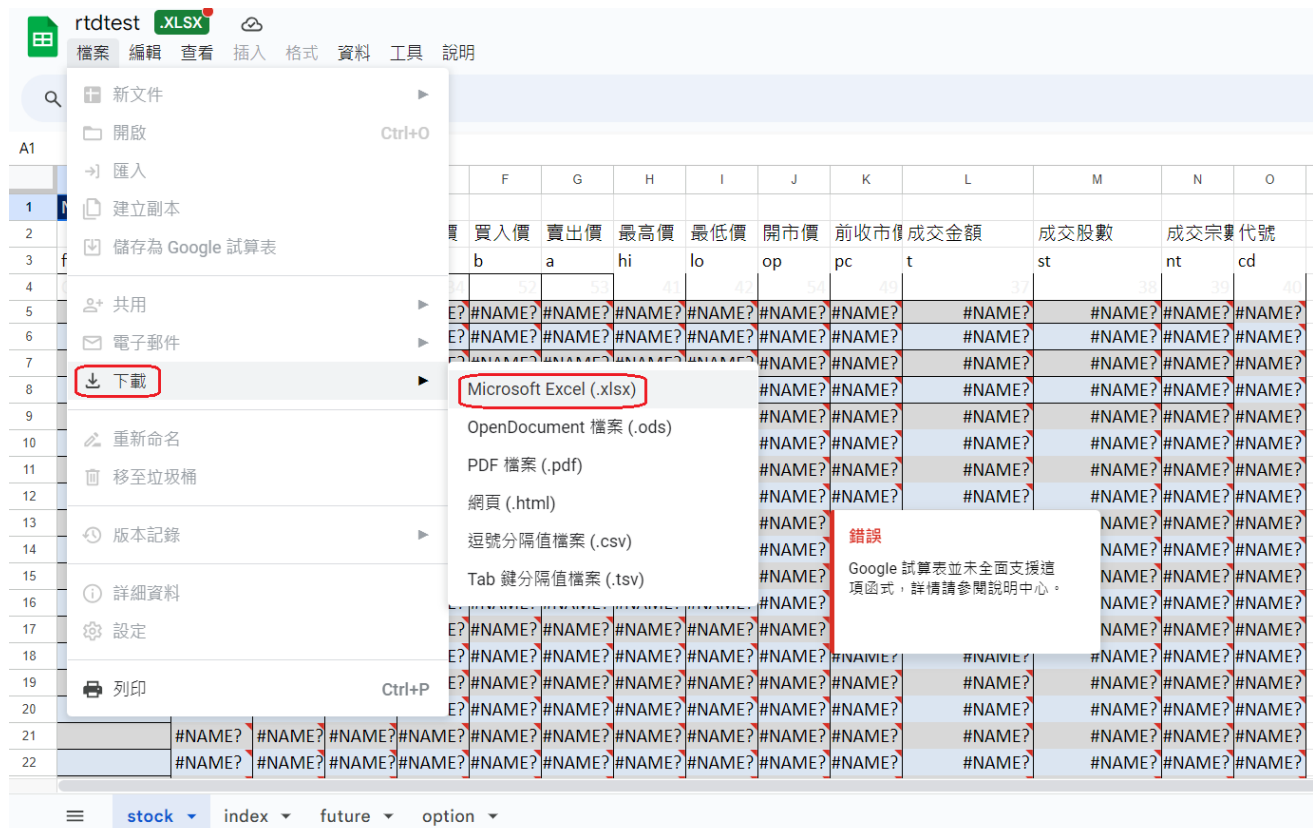

#### Excel 實時數據 **Stock**

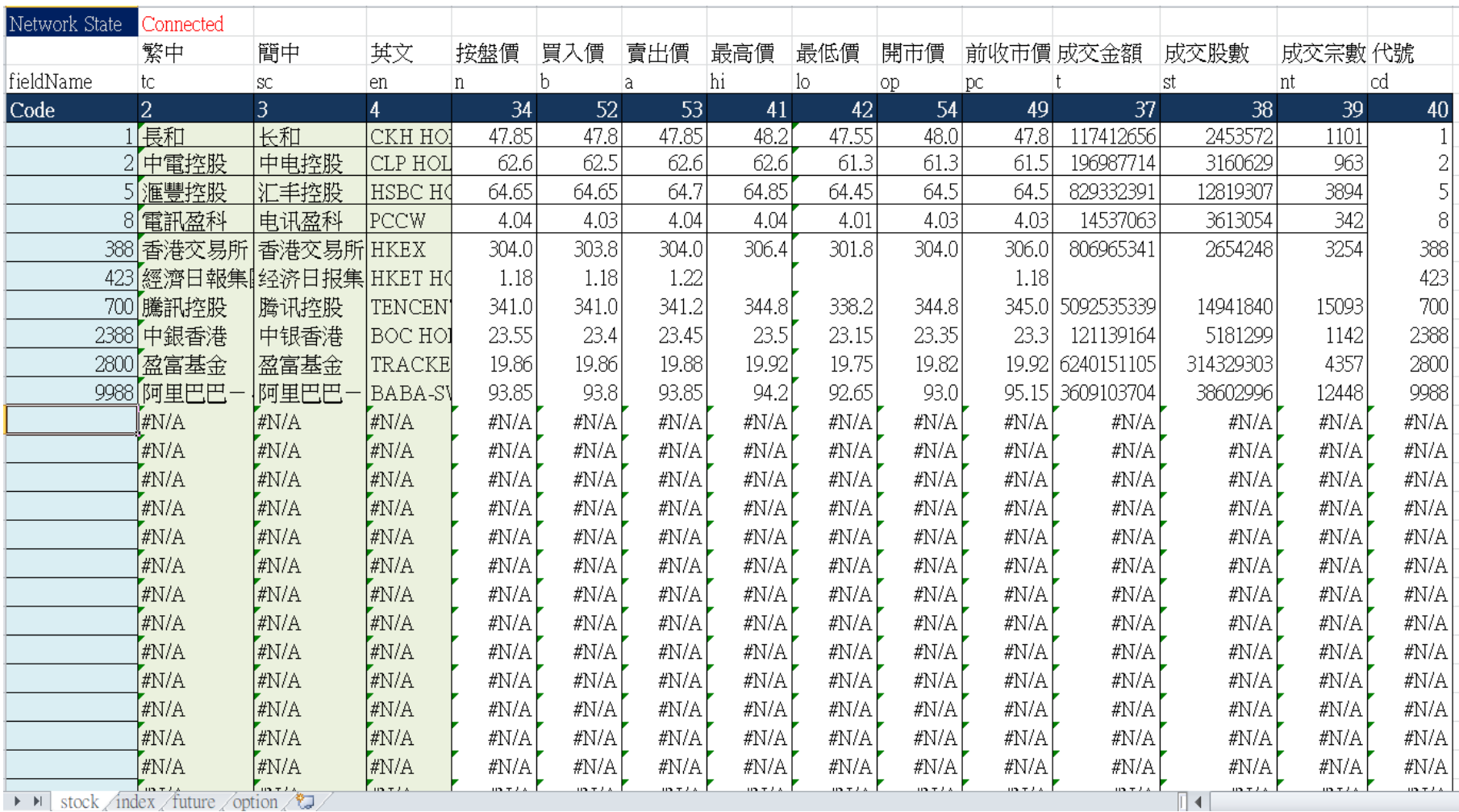

### Excel 實時數據 Indexes

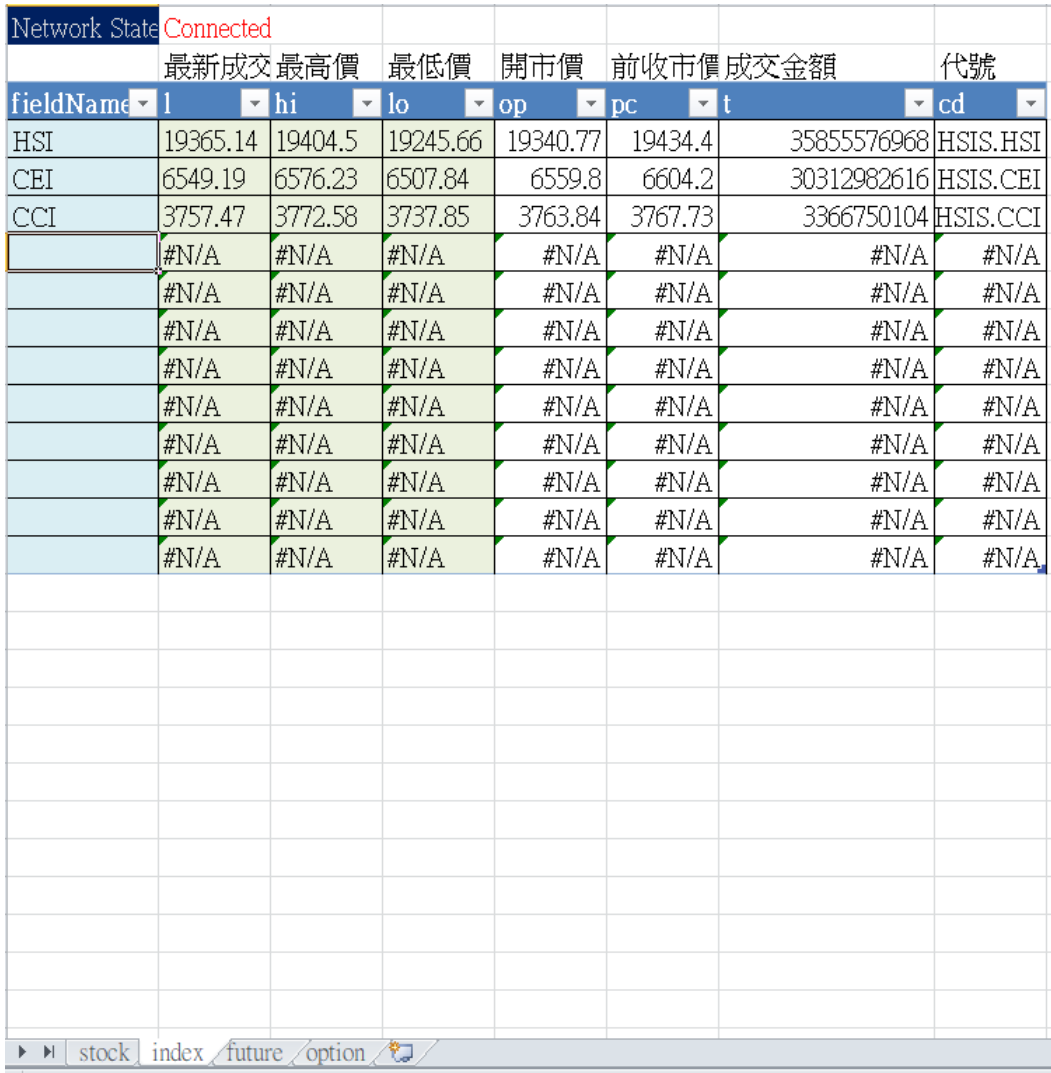

### Excel 實時數據 Futures

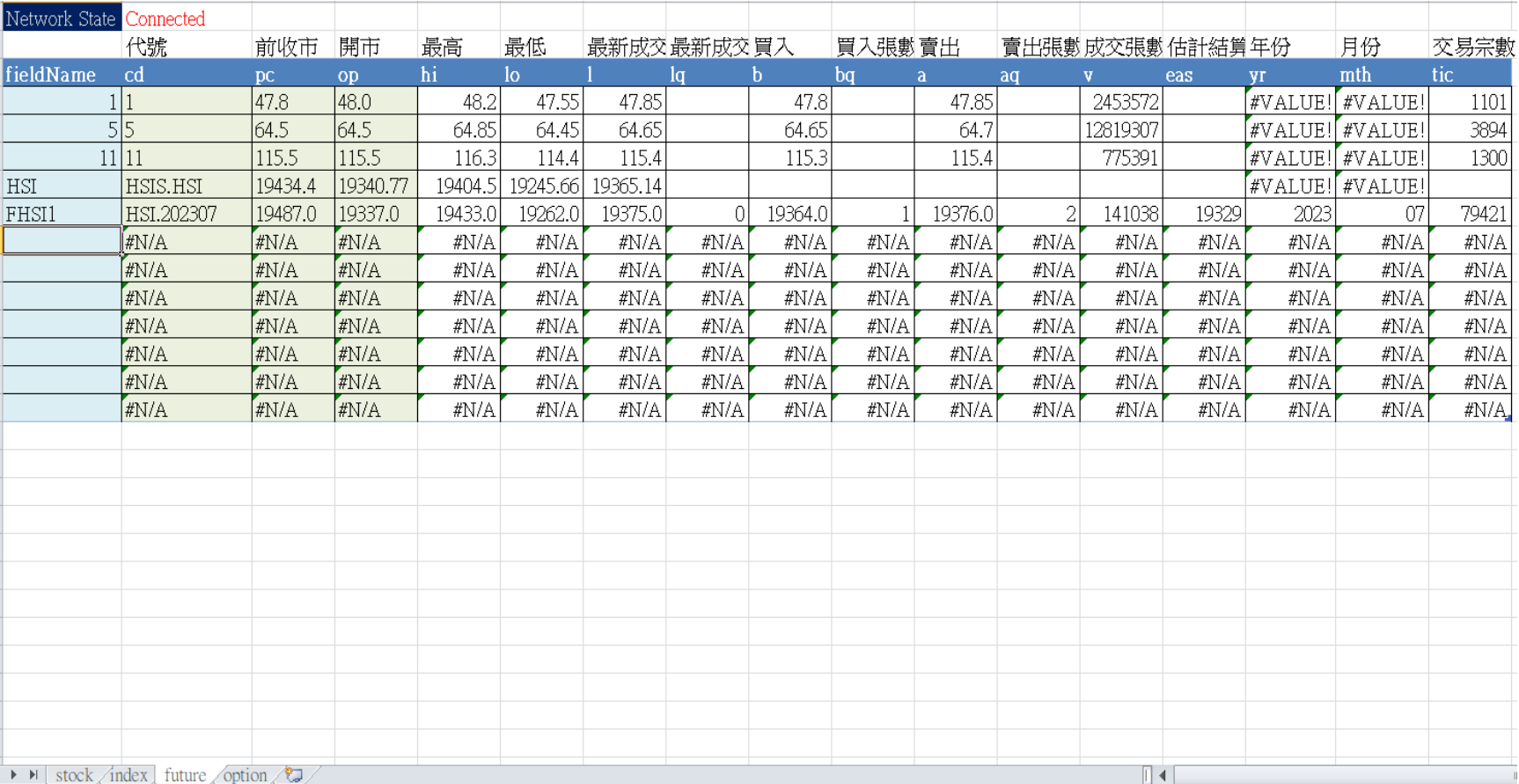

### Excel 實時數據

#### **Options**

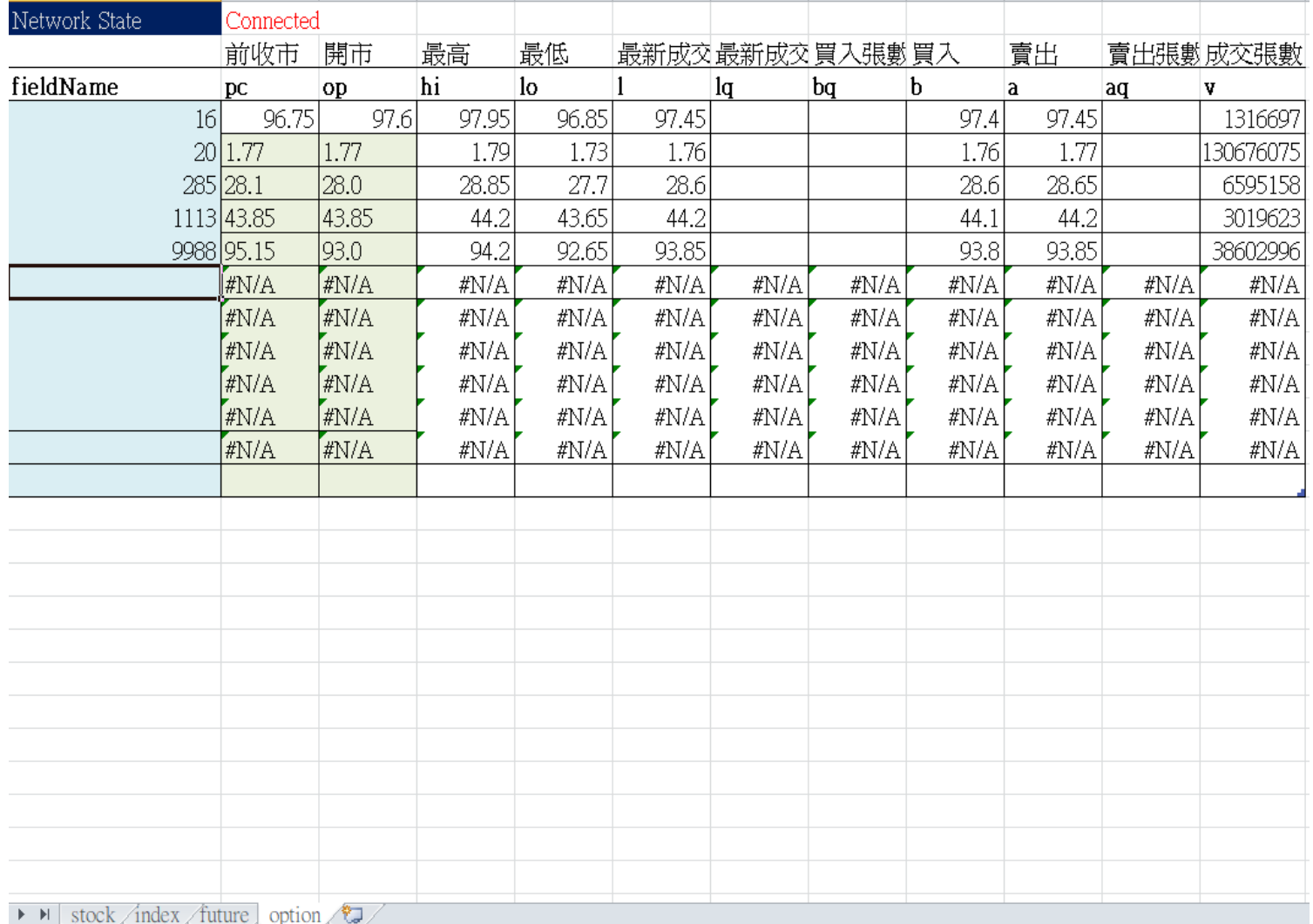